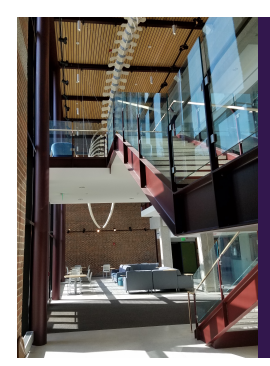

### Module E: Advanced Inference

## Slide Deck E*<sup>5</sup>*: The Analysis of Variance Procedure

The section in which we cover ANOVA, the Analysis of Vari-<br>ance procedure. This procedure, developed by Fisher, allows us to do three equivalent things. Text if multiple means are equal, Test if the the inclusion of an ad

STAT 200: Introductory Statistics Module: Advanced Inference 2000

Today's Objectives

By the end of this slidedeck, you should

 $\bullet$  understand the theory behind testing...

- 
- equality means of more than two populations whether a categorical variable helps explain a numberic
- independence between a numeric and a categorical variable

<sup>2</sup> better explain the p-value and how to test hypotheses

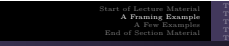

The Theory The Sum of Squares The Degrees of Freedom

# Framing Example

## Example

I would like to determine if the average GPA is the same for the four types of majors: MNS, HSS, HUM, and ART. To test this, I asked 200 full-time students at Knox College, 50 of each major type, and asked two questions:

- What is your major type?
- What is your GPA?

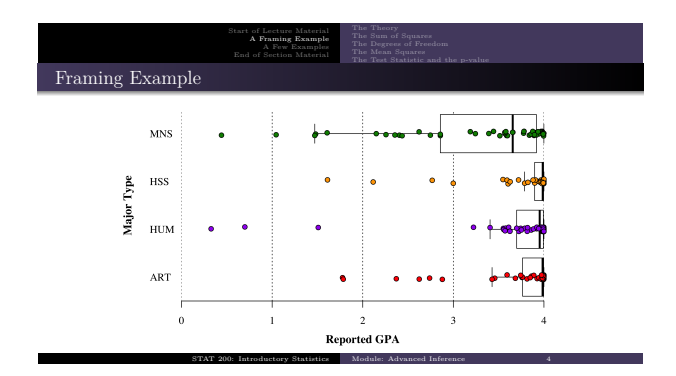

Start of Lecture Material A Framing Example A Few Examples End of Section Material

The Theory The Sum of Squares The Degrees of Freedom

## The Theory

There are a few equivalent ways of looking at this question:

- Do the means in each group significantly differ?
- Are the group and the GPA independent?
- Does including the group identifier improve our ability to estimate?

The last gives some insight into the test statistic:

Improving predictions implies we reduce uncertainty in those predictions

STAT 200: Introductory Statistics Module: Advanced Inference 5

Think of this as the idea behind the Analysis of Variance procedure.

- Measure the variance of the original data
- $\bullet$  Measure the variance unexplained in the model
- Calculate the ratio of the explained variance to the unexplained
- This last ratio is the test statistic

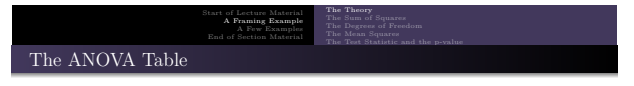

With that background, let us calculate the test statistic (and p-value) using the following ANOVA Table:

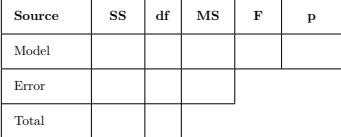

STAT 200: Introductory Statistics Module: Advanced Inference

Let's fill it in the old-fashioned way. . .

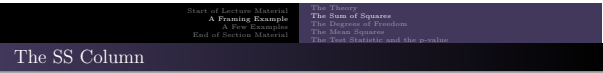

The column marked "SS" contains the "sum of squares" for the three sources. The sum of squares is just the sum of the deviation between the observation and the mean. As such,

$$
SS_{\text{Model}} = \sum_{i} \sum_{j} (\bar{y}_j - \bar{\bar{y}})^2
$$

$$
SS_{\text{Error}} = \sum_{i} \sum_{j} (y_{ij} - \bar{y}_j)^2
$$

$$
SS_{\text{Total}} = \sum_{i} \sum_{j} (y_{ij} - \bar{\bar{y}})^2
$$

In each of these, the *i* represents a value within a group, and *j* represents a group. Also,  $\bar{\bar{y}}$ is the average of all measurements (the grand mean) and  $\bar{y}_j$  is the average of the measurements in group *j*.

STAT 200: Introductory Statistics Module: Advanced Inf

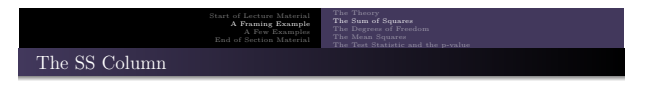

Because each of the SS calculations require 50 sums, differences, and squares, calculation by hand is not realistic. Here are the results:

| Source | SS     | df | MS | F | P |
|--------|--------|----|----|---|---|
| Model  | 7.83   |    |    |   |   |
| Error  | 92.46  |    |    |   |   |
| Total  | 100.29 |    |    |   |   |

**Note**:  $SS_M + SS_E = SS_T$ . This is an interesting result. Check the formulas for  $SS_M$  and **SS***E* and marvel at this fact. For statisticians, this means that the Model and what  $SS_E$  and marvel at this fact. For statisticians, this means that the Model and what

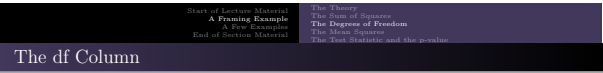

The column marked "df" contains the "degrees of freedom" for the three sources. What are degrees of freedom? They are parameters that reflect the amount of information contributed by each source.<sup>∗</sup>

$$
\begin{aligned} df_{\text{Model}} &= k - 1 \\ df_{\text{Error}} &= k(n - 1) = N - k \\ df_{\text{Total}} &= N - 1 \end{aligned}
$$

In each of these, the *<sup>k</sup>* represents the number of groups, *<sup>n</sup>* represents the sample size *within each group*, and *<sup>N</sup>* represents the total sample size.

STAT 200: Introductory Statistics Module: Advanced Inference 9

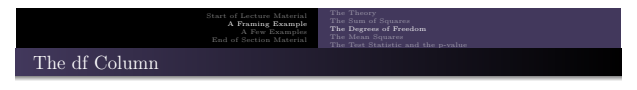

Calculating the number of degrees of freedom is rather easy. Here are the results:

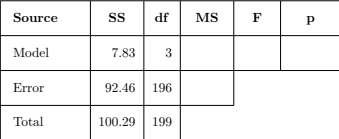

STAT 200: Introductory Statistics Module: Advanced Inference 10

**Note:**  $df_M + df_E = df_T$ .

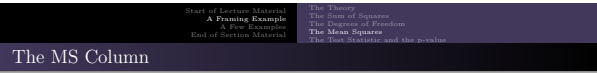

The column marked "MS" contains the "mean squares" for the three sources. *These are the estimates* of the individual variances. They are the *SS* divided by the *df* for each source. Recall our Chapter 3 definition of sample variance. It is just the sum of squares divided by the degrees of freedom,  $n-1$ .

> $MS_{\text{Model}} = SS_{\text{Model}}/df_{\text{Model}}$  $MS_{\text{Error}} = SS_{\text{Error}}/df_{\text{Error}}$

Note that we *could* also calculate  $MS_{\text{Total}}$ . It is not used in ANOVA, so we do not. Its formula is

$$
MS_{\text{Total}} = \frac{1}{N-1} \sum_{i} \sum_{j} (y_{ij} - \bar{\bar{y}})^2
$$

STAT 200: Introductory Statistics Module: Advanced Inference 11

This is just the sample variance of the measurements.

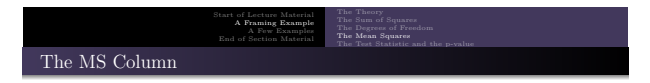

Calculating the mean squares values is rather easy. Here are the results:

| Source | SS     | df  | MS     | F | p |
|--------|--------|-----|--------|---|---|
| Model  | 7.83   | 3   | 2.6104 |   |   |
| Error  | 92.46  | 196 | 0.4718 |   |   |
| Total  | 100.29 | 199 |        |   |   |

**Note**:  $MS_M + MS_E \neq MS_T$ . That is, the total variance is *not* partitioned between the two sources.

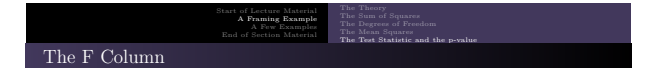

The column marked "F" contains the value of the "F-statistic" for the model.

$$
F = \frac{MS_{\rm Model}}{MS_{\rm Error}}
$$

As with all test statistics:

- $\bullet$  it is a measure of how far the data are from the null hypothesis
- $\bullet$  it has a distribution

As you should guess, the distribution of the F statistic is *<sup>F</sup>* — officially, it is "Snedecor's *<sup>F</sup>*" distribution. This distribution is named after George W. Snedecor, who used Fisher's statistical definition to calculate the probability density function. By the way, Snedecor also founded the first Statistics Department in the United States at Iowa State University in 1933. Module: Advanced Inferen

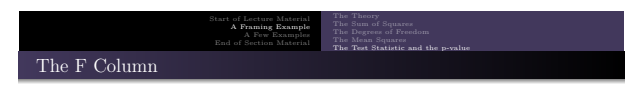

Calculating the F statistic is rather easy. Here are the results:

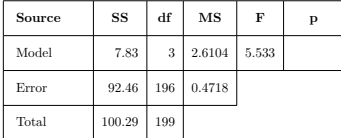

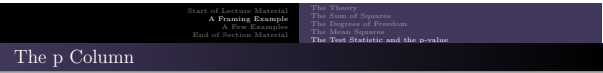

The column marked "p" contains the p-value for the model. It is interpreted as usual.

p-value =  $\mathbb{P}[F > f] = 1 - \mathbb{P}[F \le f]$ 

Here,  $f$  is the value of the test statistic you calculated above. As with all p-values, it is a measure of how far the data are from the null hypothesis. Compare it to your selected value of  $α$ . If the p-value is less than  $α$ , then you reject the null hypothesis.

STAT 200: Introductory Statistics Module: Advanced Inference 15

So, what is the null hypothesis? These three are equivalent:

- All population means are the same.
- The numeric variable is independent of the categorical variable.
- The model does not significantly improve our prediction ability.

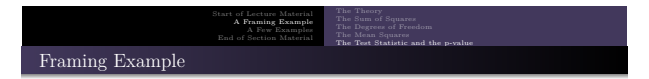

Here is the distribution of the test statistic and what we observed. Note that the p-value — the area to the right of the observed test statistic value — is extremely small. Thus, we would expect to reject the null hypothesis

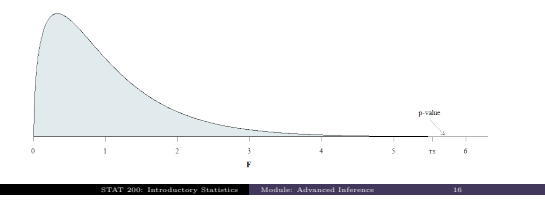

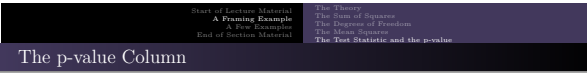

Given its definition, calculating the p-value is rather easy. Here are the results:

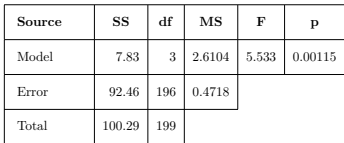

STAT 200: Introductory Statistics Module: Advanced Inference 17

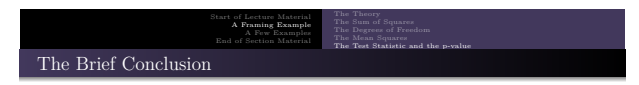

STAT 200: Introductory Statistics Module: Advanced Inference 18

## **Brief Conclusion**:

Because the p-value of 0.00115 is less than our usual  $\alpha = 0.05$ , we reject the null hypothesis. At least one of the population means differ. The two variables are not independent. The model helps in our prediction accuracy.

So,  $which$  population mean is different? <br>  $\bullet$  ANOVA cannot tell us.

- 
- $\bullet$  We will need more statistics to tell us.

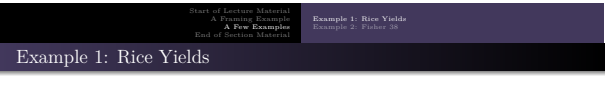

### Example

Does rice variety influence average yield amongst these four varieties?

One of the typical examples for introducing ANOVA concerns comparing rice yields across four different varieties. Here are the raw data:

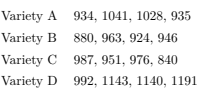

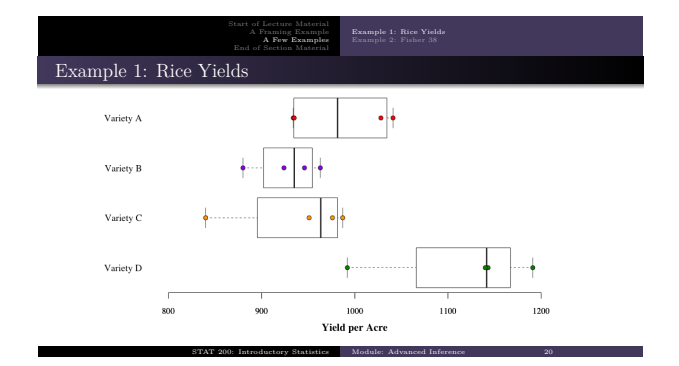

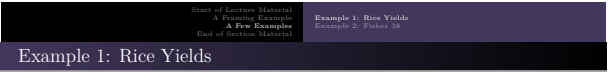

Here is the blank ANOVA table. Let's perform the calculations by hand

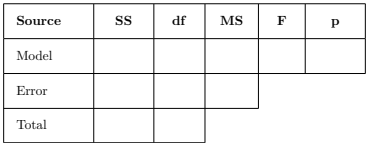

STAT 200: Introductory Statistics Module: Advanced Inference 21

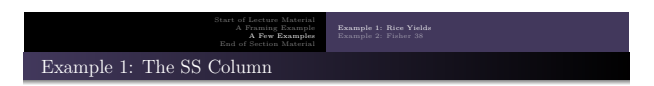

The column marked "SS" contains the "sum of squares" for the three sources. The sum of squares is just the sum of the deviation between the observation and the mean. As such,

$$
\begin{split} SS_{\rm Model} &= \sum_i \sum_j \ ( \bar{y}_j - \bar{\bar{y}} )^2 \\ SS_{\rm Error} &= \sum_i \sum_j \ (y_{i,j} - \bar{y}_j )^2 \\ SS_{\rm Total} &= \sum_i \sum_j \ (y_{i,j} - \bar{\bar{y}} )^2 \end{split}
$$

In each of these, the *i* represents a value within a group, and *j* represents a group. Also,  $\bar{y}$ is the average of all measurements (the grand mean) and  $\bar{y}_j$  is the average of the measurements in group *j*. STAT 200: Introductory Statistics Module: Advanced Inference 22

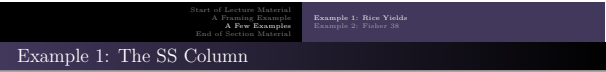

And so, let us calculate the sum of squares described by the model:

$$
\begin{split} SS_{\text{Model}} = & \sum_i \sum_j \ ( \bar{y}_j - \bar{\bar{y}} )^2 \\ = & \ ( \bar{y}_i - \bar{\bar{y}} )^2 + ( \bar{y}_2 - \bar{\bar{y}} )^2 + ( \bar{y}_3 - \bar{\bar{y}} )^2 + ( \bar{y}_4 - \bar{\bar{y}} )^2 \\ + & ( \bar{y}_1 - \bar{\bar{y}} )^2 + ( \bar{y}_2 - \bar{\bar{y}} )^2 + ( \bar{y}_3 - \bar{\bar{y}} )^2 + ( \bar{y}_4 - \bar{\bar{y}} )^2 \\ + & ( \bar{y}_1 - \bar{y} )^2 + ( \bar{y}_2 - \bar{\bar{y}} )^2 + ( \bar{y}_3 - \bar{\bar{y}} )^2 + ( \bar{y}_4 - \bar{\bar{y}} )^2 \\ + & ( \bar{y}_1 - \bar{y} )^2 + ( \bar{y}_2 - \bar{\bar{y}} )^2 + ( \bar{y}_3 - \bar{\bar{y}} )^2 + ( \bar{y}_4 - \bar{\bar{y}} )^2 \end{split}
$$

From the data:

 $\begin{array}{lllll} \bar{y}_1 = 984.50 & \bar{y}_2 = & 928.25 & \bar{y} &= 991.9375 \\ \bar{y}_3 = 938.50 & \bar{y}_4 = 1116.50 & & & \end{array}$ 

STAT 200: Introductory Statistics Module: Advanced Inference 23

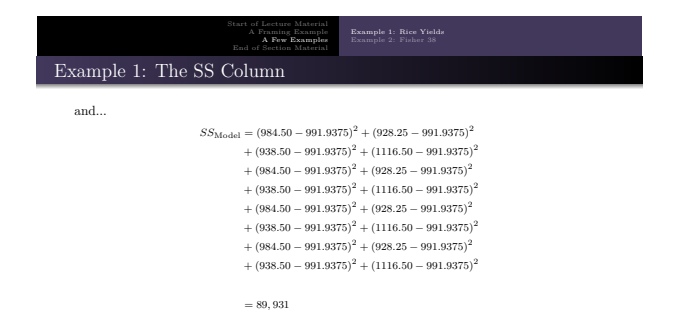

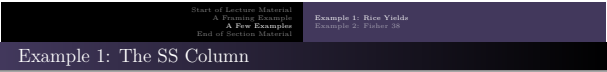

This should illustrate why calculation by hand is no longer realistic. Here are the results:

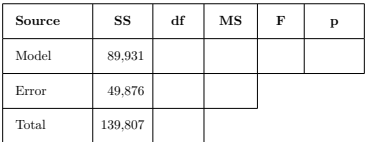

**Note**: Realize that *SSM* <sup>+</sup> *SSE* <sup>=</sup> *SST*.

STAT 200: Introduct

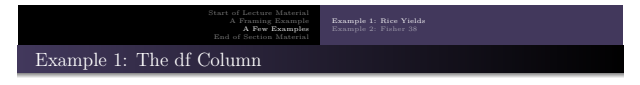

The column marked "df" contains the "degrees of freedom" for the three sources. What are degrees of freedom? They are parameters that reflect the amount of information contributed by each source.<sup>∗</sup>

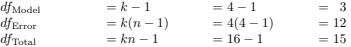

In each of these, the *<sup>k</sup>* represents the number of groups, *<sup>n</sup>* represents the sample size *within each group*, and *kn* represents the total sample size, *<sup>N</sup>*.

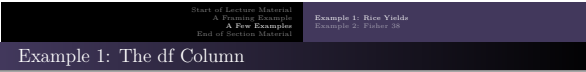

Calculating the number of degrees of freedom is rather easy. Here are the results:

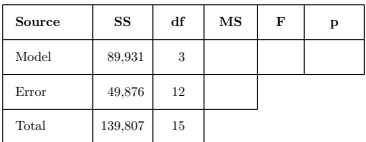

STAT 200: Introductory Statistics Module: Advanced Inference 27

**Note**:  $df_M + df_E = df_T$ .

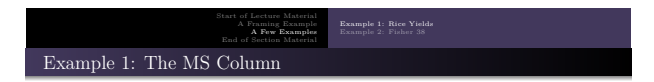

The column marked "MS" contains the "mean squares" for the three sources. These are the estimates of the individual variances. They are the *SS* divided by the *df* for each source.

$$
MS_{\text{Model}} = \frac{SS_{\text{Model}}}{df_{\text{Model}}} = \frac{89,931}{3} = 29,977
$$

$$
MS_{\rm Error} = \frac{SS_{\rm Model}}{df_{\rm Model}} = \frac{49,876}{12} = 24,156
$$

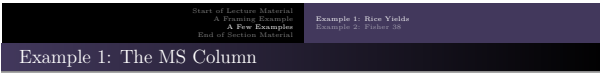

Calculating the number of mean squares values is rather easy. Here are the results:

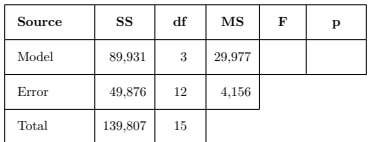

**Note**:  $MSM + MSE \neq MST$ . Also note that  $MST$  is the variance of the data,  $s^2$ . TAT 200: Introductory Statistics Module: Advanced Inference

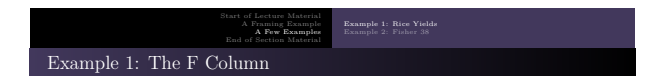

The column marked "F" contains the "F-statistic" for the model.

$$
F = \frac{MS_{\rm Model}}{MS_{\rm Error}} = \frac{29,977}{4,156} = 7.212
$$

As with all test statistics, it is a measure of how far the data are from the null hypothesis. It has a distribution. As you can/should guess, the distribution of the F statistic is *<sup>F</sup>*.

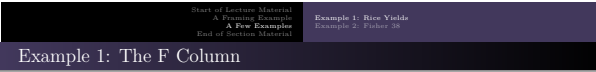

Calculating the F statistic is rather easy. Here are the results:

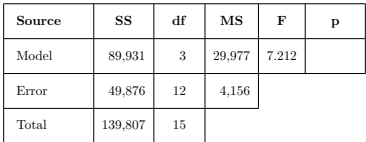

STAT 200: Introductory Statistics Module: Advanced Inference 31

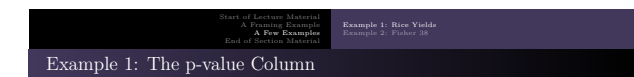

The column marked "p" contains the p-value for the model. It is interpreted in the usual way.

p-value <sup>=</sup> **<sup>P</sup>**[ *<sup>F</sup>* <sup>≥</sup> *<sup>f</sup>* ] = 1 <sup>−</sup> **<sup>P</sup>**[ *<sup>F</sup>* <sup>≤</sup> *<sup>f</sup>* ]

Here, *<sup>f</sup>* is the value of the test statistic you calculated above.

As with all p-values, it is a measure of how far the data are from the null hypothesis. Compare it to your selected value of  $\alpha$ . If the p-value is less than  $\alpha$ , then you reject the null hypothesis.

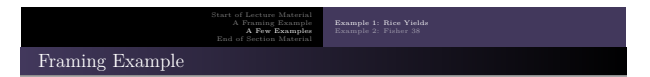

Here is the distribution of the test statistic and what we observed. Note that the p-value — the area to the right of the observed test statistic value — is extremely small. Thus, we would expect to reject the null hypothesis.

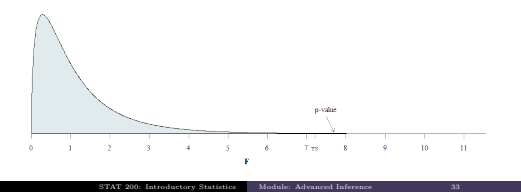

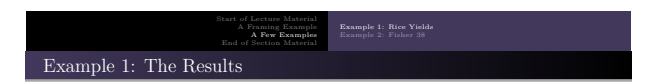

With that, here are the final results:

| Source | SS      | df | MS     | F     | p       |
|--------|---------|----|--------|-------|---------|
| Model  | 89,931  | 3  | 29,977 | 7.212 | 0.00503 |
| Error  | 49,876  | 12 | 4.156  |       |         |
| Total  | 139,807 | 15 |        |       |         |

**Brief conclusion:** Because the p-value of 0.00503 is less than our usual  $\alpha = 0.05$ , we reject the null hypothesis. At least one of the population means differ. The two variables are not independent. The model helps in our prediction accuracy.

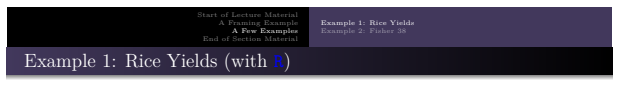

STAT 200: Introductory Statistics Module: Advanced Inference 35

## Example

Does rice variety influence average yield amongst these four varieties?

The data can be downloaded from the expected place in the usual manner:

dt = read.csv("http://rfs.kvasaheim.com/data/rice.csv")<br>summary(dt)<br>attach(dt)

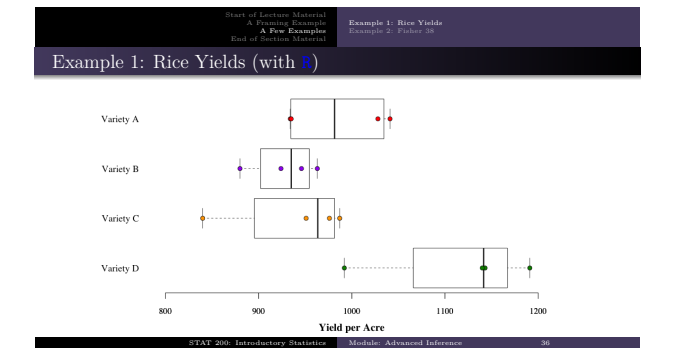

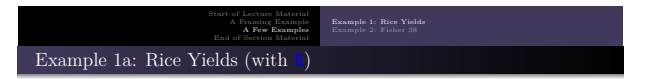

STAT 200: Introductory Statistics Module: Advanced Inference 37

Here is the code to run the ANOVA in <sup>R</sup>:

```
ricemod = aov ( yield \sim variety )
summary (ricemod)
```
Here are the results:

Df Sum Sq Mean Sq F value Pr (>F) variety 3 89931 29977 7.212 0.00503 \*\* variety 3 89931 29977<br>Residuals 12 49876 4156 ---<br>Signif. codes:<br>0 '\*\*\*' 0.001 '\*\*' 0.01 '\*' 0.05 '.' 0.1 ' ' 1

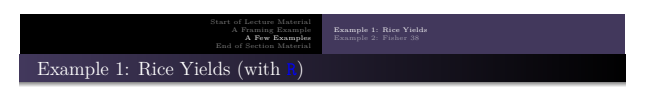

#### **Brief Conclusion**:

Because the p-value of 0.00503 is less than our usual  $\alpha = 0.05$ , we reject the null hypothesis. The average yield per acre for the four varieties is not the same. The yield and variety variables are *dependent*. Our ability to predict the yield for a plot depends on knowing the rice yield planted.

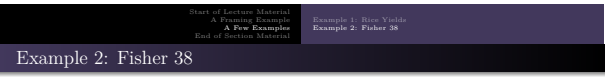

Ronald Fisher introduced the ANOVA procedure to the world in 1925 in is book *Statistical Methods for Research Workers*. In that book, he described the following experiment:

*Collect a sample of pond water. Divide that water amongst four different beakers. Separate the beakers to ensure that there is no cross-contamination. For each beaker, take four samples and count and record the number of amœba present.*

STAT 200: Introductory Statistics Module: Advanced Inference 39

The results of this experiment, he provided in Table 3.8 in his book.

They are also available as the **fisher38** datafile.

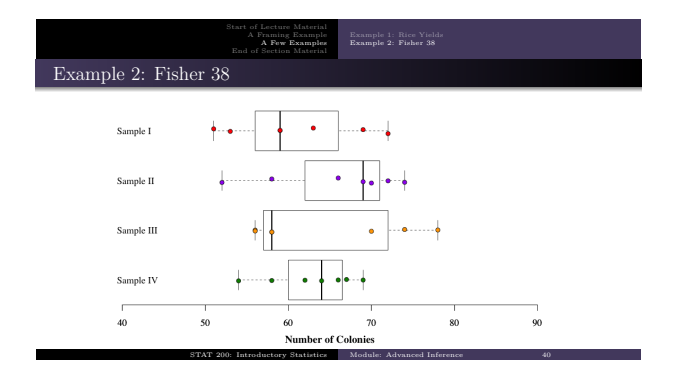

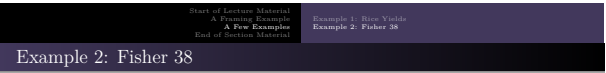

STAT 200: Introductory Statistics Module: Advanced Inference 41

Here is the entire script I used to determine if the average number of amœba differed among the four beakers.

dt = read . csv (" http :// rfs . kvasaheim . com / data / fisher38 . csv ") attach ( dt ) ickymod = aov ( colonies ~ sample ) summary ( ickymod )

Here is the output:

Df Sum Sq Mean Sq F value Pr (>F)<br>3 95 31.65 0.525 0.669 sample 3 95 31.65 0.525 0.669<br>Residuals 24 1446 60.25 Bumpic

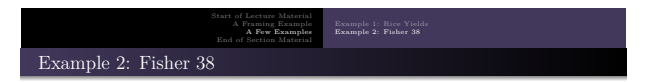

Here is the distribution of the test statistic and what we observed. Note that the p-value — the area to the right of the observed test statistic value — is not that small. Thus, we would *not* expect to reject the null hypothesis.

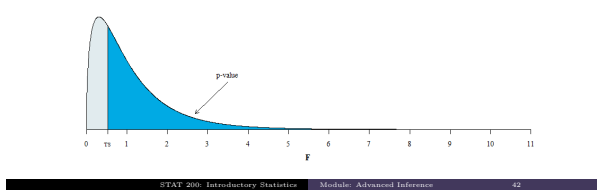

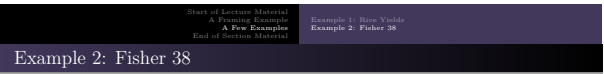

#### **Brief Conclusion**:

Because the p-value of 0.6690 is greater than our usual  $\alpha = 0.05$ , we cannot reject the null hypothesis. We did not detect a difference in the average number of amœba in the samples across the four beakers.

STAT 200: Introductory Statistics Module: Advanced Inference 43

Does this result make sense?

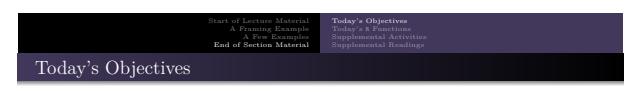

STAT 200: Introductory Statistics Module: Advanced Inference 44

Now that we have concluded this lecture, you should be able to

- $\bullet\hspace{0.1cm}$  if the mean of several groups are the same
- <sup>2</sup> whether a categorical variable helps explain a numeric
- $\bullet$  if a numeric and a categorical variable are independent

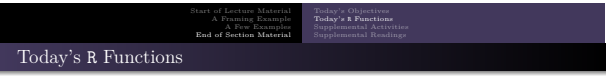

Here is what we used the following <sup>R</sup> functions:

- $mod = av(x \sim g)$ performs the ANOVA procedure
- summary(mod) provides the results from the above ANOVA

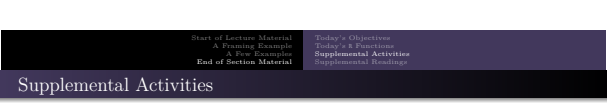

STAT 200: Introductory Statistics Module: Advanced Inference 45

The following activities are currently available from the STAT 200 website to give you some practice in performing hypothesis tests concerning the Analysis of Variance (ANOVA) procedure.

SCA 42a and 42b

Please note that there are a couple of examples in these SCAs that use the Kruskal-Wallis test, a non-parametric version of ANOVA. We will cover the Kruskal-Wallis test in the next lecture.

STAT 200: Introductory Statistics Module: Advanced Inference 46

**Source**: https://www.kvasaheim.com/courses/stat200/sca/

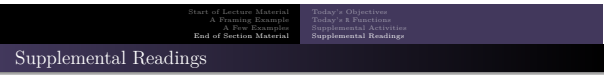

The following are some readings that may be of interest to you in terms of understanding the theory of the analysis of variance (ANOVA) procedure:

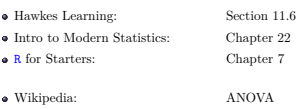

Please do not forget to be familiar with the allProcedures document that provides all of the statistical procedures we will use in <sup>R</sup>.